## Deltek Mobile Quick Install/Re-Install Guide

For Non-MFA Users Updated 01/12/2024

## **Pre-Installation**:

If you already have the Deltek Mobile T/E Application installed on your device, you must first Delete that application before you can begin the new installation.

To delete your existing application, hold down on the Costpoint icon until you receive an option to either *Remove App* or *Uninstall*, if you get additional pop-ups you want to *Delete App*.

## **Installation Instructions:**

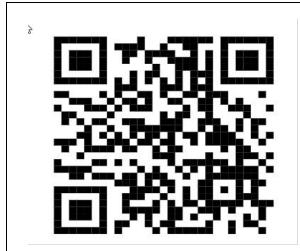

- Scan this QR Code with your device
- This QR code is for Android phones

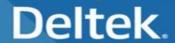

To install the Costpoint Mobile application, click this link.

• Click Link 1, follow instruction on your device to install the application.

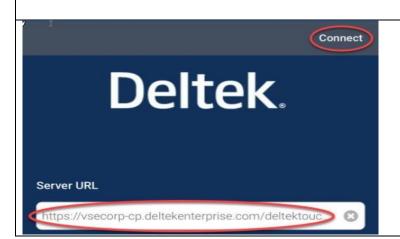

Enter the server URL populated and points to:

https://vsecorpcp.deltekenterprise.com/deltektouch/
costpoint/te

• Then Click Connect

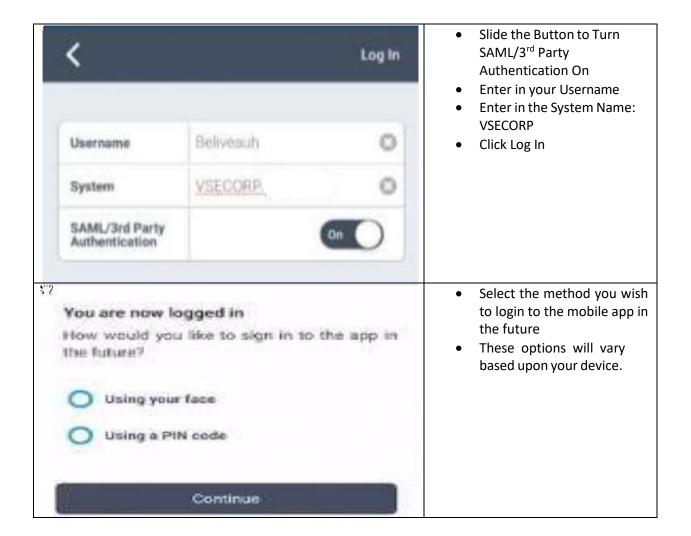

Please verify that you can view/add additional entries to verify functionality. If issues occur, please call 703-329-4357 or send a service ticket to VSE Service Desk at helpdesk@vsecorp.com.